#### AfNOG 2013

#### **Track SI-E**

#### **Scalable Network Infrastructure**

**Introduction, Logistics, Schedule, etc.**

## What You Will Learn

- **I** Internet history.
- **I** Internet Protocol stack.
- **I** IP addressing (IPv4 & IPv6).
- **Basic routing.**
- **I** Dynamic routing with IS-IS.
- **Exterior routing with BGP.**
- **Router management.**
- **Network operations & monitoring.**
- I Internet exchange points.

#### Instructors

■ Alan Barrett (South Africa) Geert Jan de Groot (Netherlands) ❚ Nishal Goburdhan (South Africa) ■ Frank Habicht (Tanzania) ■ Patrick Okui (Uganda)

#### Participants

■ Entire workshop: ■ 150(?) participants from ?? countries.

**I** This track: ■ 25 participants from 11 countries.

**I** Please introduce yourselves

**I** Please wear your name badges at all times.

#### Let Us Know!

If we speak too fast, please say so!

I If you can't see, please say so!

**I** If you don't understand, please ask!

**The only stupid question is one you** don't ask.

# **Safety**

**Be very careful when moving about,** and do avoid:

- tripping on power cords.
- pulling cables out of sockets.
- knocking equipment off tables.
- **I** Leaning too far back in your chair.

## You Should Have Received...

❚ Name badges.

**I** Folder with: **Notepad.** ❚ Pen **I** Information pack.

#### You Will Receive...

#### ❚ e-books

❚ Workshop materials on USB flash drive, at the end of the workshop.

**Take them back and teach others!** That's an order  $\odot$ .

# Extra Room Charges

- **AfNOG will not pay for any extra** charges to your hotel room, such as:
	- **Phone calls.**
	- **N** Room service.
	- ❚ Bar.
	- Mini-bar in your hotel room
		- **Anything in the fridge costs extra, even** the' water
	- **I** Laundry.
	- ❚ Etc.

#### Internet Access at the Hotel

❚ Golfview hotel provides one hour of internet access per day, free of charge. **Ask at the hotel reception** 

#### Internet Access in Classrooms

**WiFi access should work on your** personal laptop or other device ❚ SSID "A13-bgn" or "A13-a" ❚ WPA password "success!"

■ No charge, no usage limits **I** But please, no large torrents I If you make it slow for other people, you may be blocked

#### Internet Use in Class

- **I** Please don't read e-mail or browse the web during sessions.
- ❚ You can download most of the training materials from the workshop web site
	- http://www.ws.afnog.org/
	- $\blacksquare$  > SI-E
	- **I** > Detailed timetable

#### AfNOG Electronic Resources

■ Web site http://www.ws.afnog.org/ **I** During the workshop, contains workin-progress information. **Afterwards, will contain a copy of the** workshop materials.

■ Mailing list **l** afnog@afnog.org ❚ Subscribe via http://www.afnog.org/

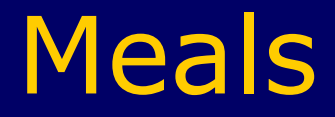

#### **ILunch and tea breaks on site**

# Daily Schedule

06:00 – 08:30 Breakfast 08:45 – 10:45 **Classroom session** 10:45 – 11:00 *Tea/Coffee* 11:00 – 13:00 **Classroom session** 13:00 – 14:15 *Lunch*  14:15 – 16:00 **Classroom session** 16:00 – 16:15 *Tea/Coffee* 16:30 – 17:30 **Classroom session** 18:30 – 20:00 *Dinner*  20:00 – 21:30 **Optional Evening session**

## Time Keeping

**I** Please be on time.

❚ We have a lot of material to cover, and we will not get through it all if breaks are longer than scheduled.

### Evening Sessions

#### **There might be optional evening** sessions.

## Classroom Layout

■ 10 "cells" - labelled A B C D E (no F G) H I J K L

❚ Each cell has: ■ 3 participants with laptops. ■ 1 PC with FreeBSD ❚ Virtual machine in "the cloud"

**l** 1 Cisco router **Physical routers in the corner** 

## Logical structure of each "cell"

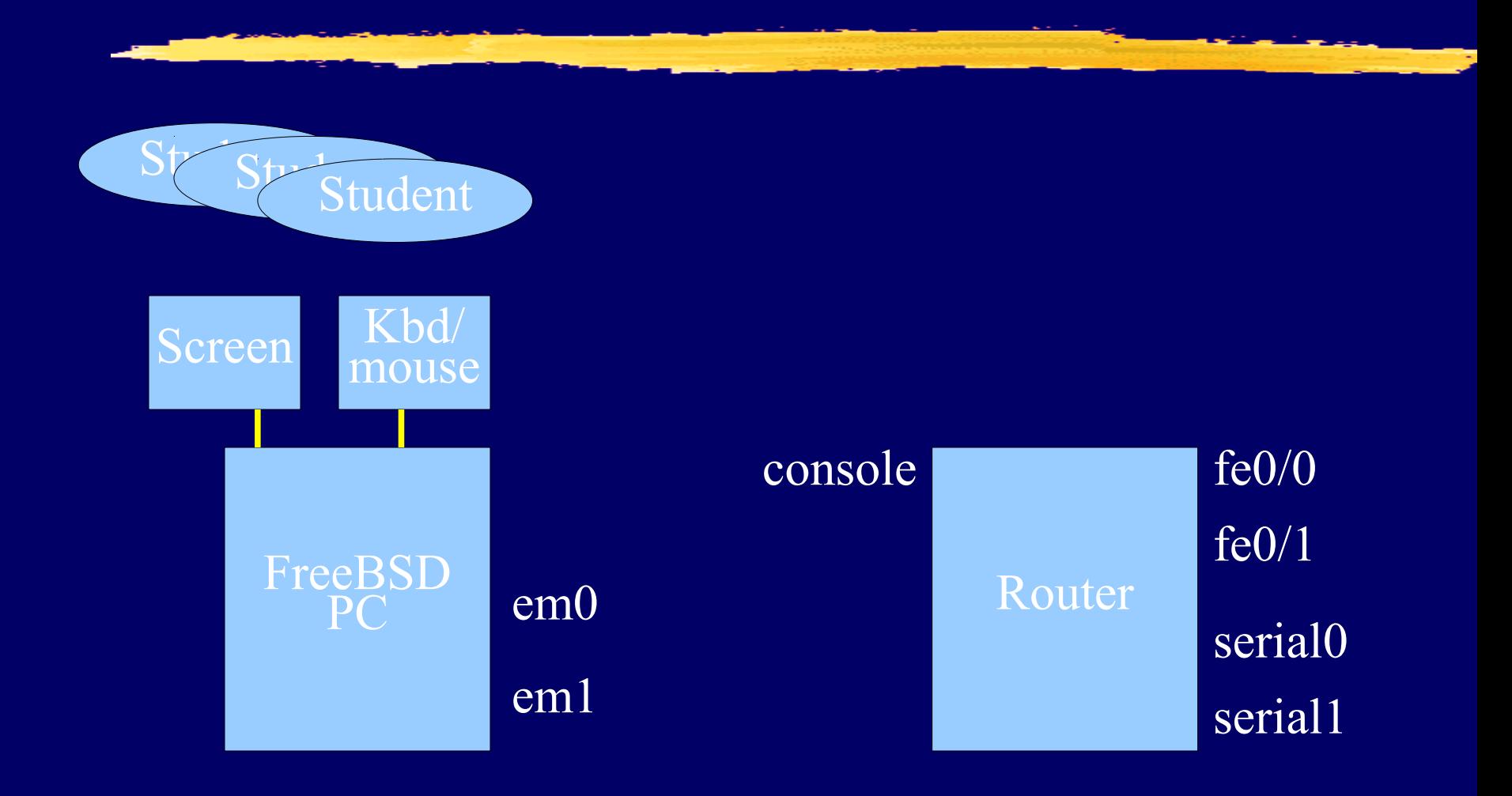

# Physical structure of each "cell"

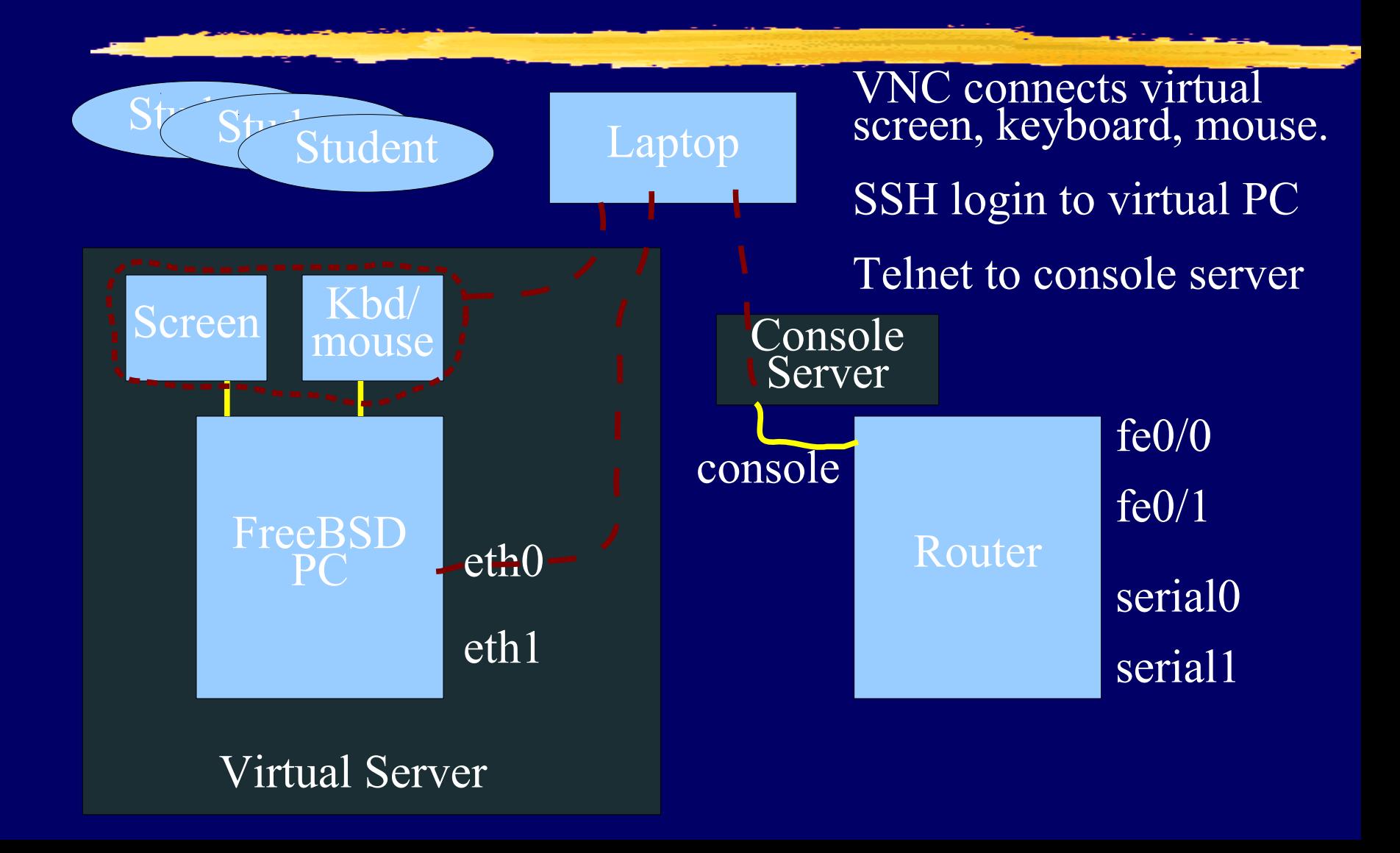

#### Access to virtual PCs and Routers

- **Use VNC or SSH to special hostnames** and ports to access your virtual PC and your router console.
- **See notes for details** 
	- http://www.ws.afnog.org/
	- $\blacksquare$  > Click SI-E
	- **I** > Click Details
	- > Find Monday Morning's intro session
	- > Click Equipment access details

#### Install VNC and SSH clients on your laptop

- Windows:
	- Search for "VNC viewer". TightVNC or RealVNC are both fine.
	- I Search for "putty ssh".
- Linux:
	- **Install "vinaigre" package for VNC, if** not already there.
	- ❚ SSH is already built in.
- ❚ Mac:
	- ❚ VNC and SSH are already built in.

# PC Configuration

#### **I** FreeBSD-9.1.

❚ **"root"** password is "**afnog13**" ❚ User **"afnog"** password is **"sie" I** Don't change passwords. **I** Don't install DNS resolvers. ■ Don't "close security holes": I instructors have left themselves a way to login remotely.

## Schedule - Monday

**This introduction**  $\odot$ **.** ❚ IPv4, IPv6 & IP Address Configuration. Introduction to Cisco Routers & IOS. **I** Introduction to Static & Dynamic Routing.

### Schedule - Tuesday

**I** Forwarding & Routing Simulation **I** Introduction to IS-IS.

### Schedule - Wednesday

**I** Introduction to BGP

### Schedule - Thursday

#### ❚ BGP. ■ iBGP & IS-IS Lab Exercise.

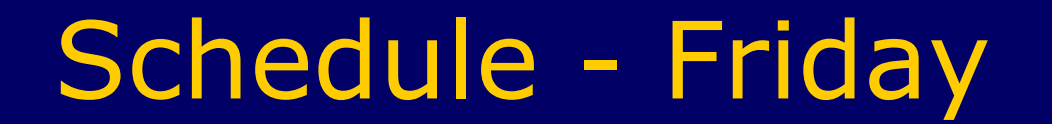

Internet Exchange Points.

# Optional Evening Sessions

**Subject to change.** 

**Other tracks might also have** evening sessions which you may attend.

## Open Questions

**I** Feel free to ask any questions during the sessions.

**I** Interrupt us if you don't understand anything or if you have a question.

**Please, ask questions!** 

■ List of questions near door. They wil be answered on Friday or during free periods when exercises are completed.

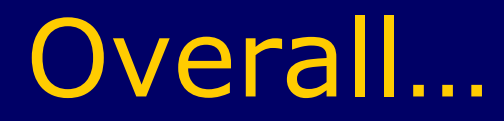

#### **WELCOME TO ZAMBIA** Enjoy the weather, Learn everything you can, Have fun, Take photos, Network, Ask questions, make the instructors happy  $\odot$

Thank You!